# **EMAC OE SDK Configuration**

The following configurations are necessary to begin using the EMAC OE SDK.

Before cross-compiling source code on the development machine for the target machine:

- <span id="page-0-0"></span>• A [set up script](#page-0-0) linking global.properties to an architecture-specific global.properties file must be run.
- The TARGET IP variable in the [global.properties](#page-0-1) file must be changed to the IP address or hostname belonging to the target board.

<span id="page-0-1"></span>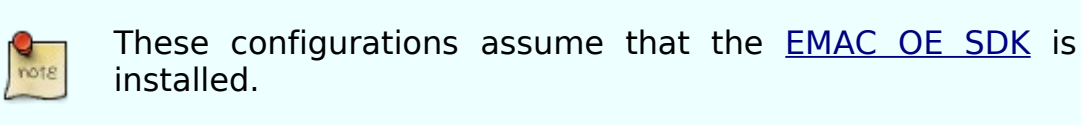

#### **Table 1. Conventions Used**

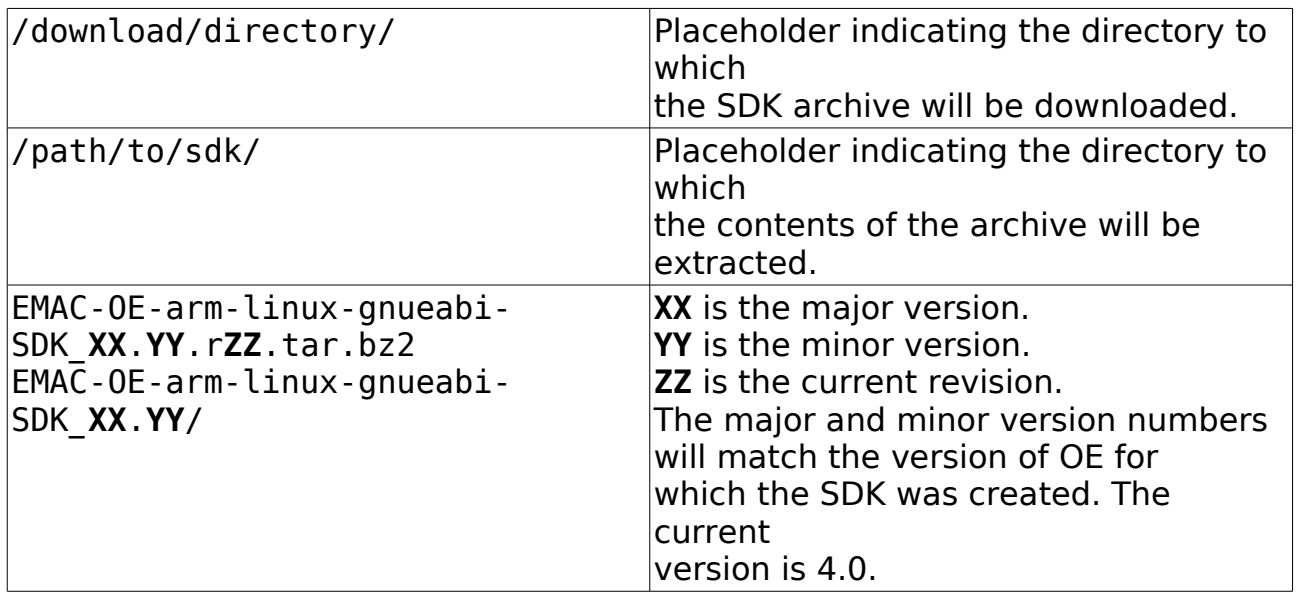

## **SDK Set Up Script**

Before compiling source code for the target machine, toolchain libraries for the target machine must be specified by setmachine.sh.

### **Procedure**

- 1. Navigate to the SDK directory.
	- \$ cd /path/to/sdk/EMAC-OE-arm-linux-gnueabi-SDK\_XX.YY/
- 2. Run the script using the command shown below to produce a menu as shown in Figure 1 with options for the target machine for which the source will be

compiled.

\$ ./setmachine.sh

## **Remote Upload Set Up**

In the global.properties file there is a variable, IP which must be set to the target board IP address as shown in Listing 1 below. This step is necessary to ensure that the Make target, 'upload' will work as expected.

#### **Procedure**

- 1. Navigate to the projects directory within the SDK.
	- \$ cd /path/to/sdk/EMAC-OE-arm-linux-gnueabi-SDK\_XX.YY/projects
- 2. The global.properties file should be listed in the current directory. The relevant lines from global.properties are shown in Listing 1 below.  **Listing 1. global.properties snippet**

TARGET\_IP= LOGIN=root PASSWORD=emac\_inc

- 3. Change the value of TARGET\_IP to the target system's IP address.
	- 1. This can be found using the following command from a shell on the target system:
		- \$ ifconfig eth0
- 4. Change the value of PASSWORD to whatever value was set in the [System](http://wiki.emacinc.com/doku.php?id=linux:emac_oe_getting_started#system_login) [Login section](http://wiki.emacinc.com/doku.php?id=linux:emac_oe_getting_started#system_login) of the EMAC OE getting started guide. Listing 1 shows the default user name and password.

## **See Also**

- <span id="page-1-0"></span>• [EMAC Software Development Kit](http://wiki.emacinc.com/doku.php?id=linux:esdk)
	- • [Install EMAC OE SDK](http://wiki.emacinc.com/doku.php?id=linux:esdk:install)
	- • [Configure EMAC OE SDK](#page-1-0)
	- • [Example Projects](http://wiki.emacinc.com/doku.php?id=linux:esdk:example)
	- • [New Project](http://wiki.emacinc.com/doku.php?id=linux:esdk:new)
	- • [Debugging With gdbserver](http://wiki.emacinc.com/doku.php?id=linux:esdk:debug)